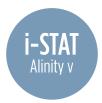

## Installing OSi Software onto i-STAT Alinity v Using a USB Drive

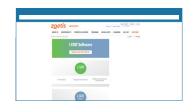

Go to: https://www.globalpointofcare.abbott/us/en/lp/apoc/vetscan-istatsystem-software-update.html//

> Select Download Software

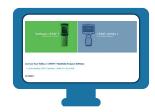

Navigate to Download Your i-STAT Alinity v Handheld Analyzer Software > Select Downloadable i-STAT Alinity v

OSiXX System Software

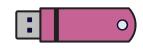

Save software to a USB drive

 Requires FAT32 formatted USB 2.0 memory stick
File must be saved on the top-level directory of the USB drive

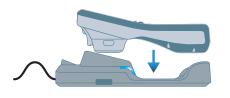

Place instrument into the Base Station and power on the instrument

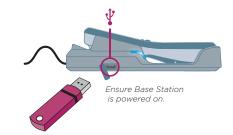

Insert USB drive into the USB port in the Base Station

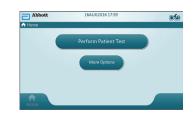

From the Home Screen:

- > More Options
- > Instrument Options
- > Software Installation
- > Install from USB

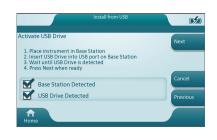

Follow prompts until transfer is complete

## SUCCESS

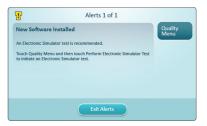

OSi Software Installation Results SUCCESS

## FAILURE

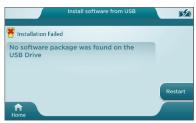

OSi Software Installation Results FAILURE

If additional assistance is required, please contact Zoetis Technical Support at 1-800-822-2947. Support is available 24 hours/day, 7 days/week.

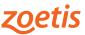